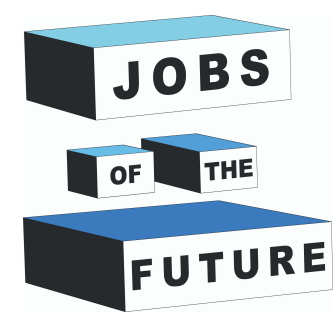

# **Tutorial de hologramă cu procesare**

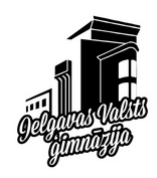

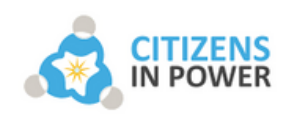

**AMAIS** 

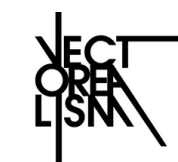

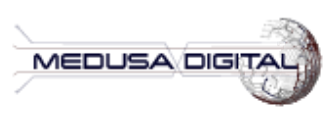

DIGIJEUNES

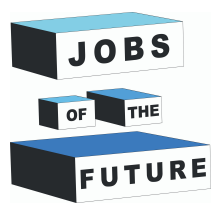

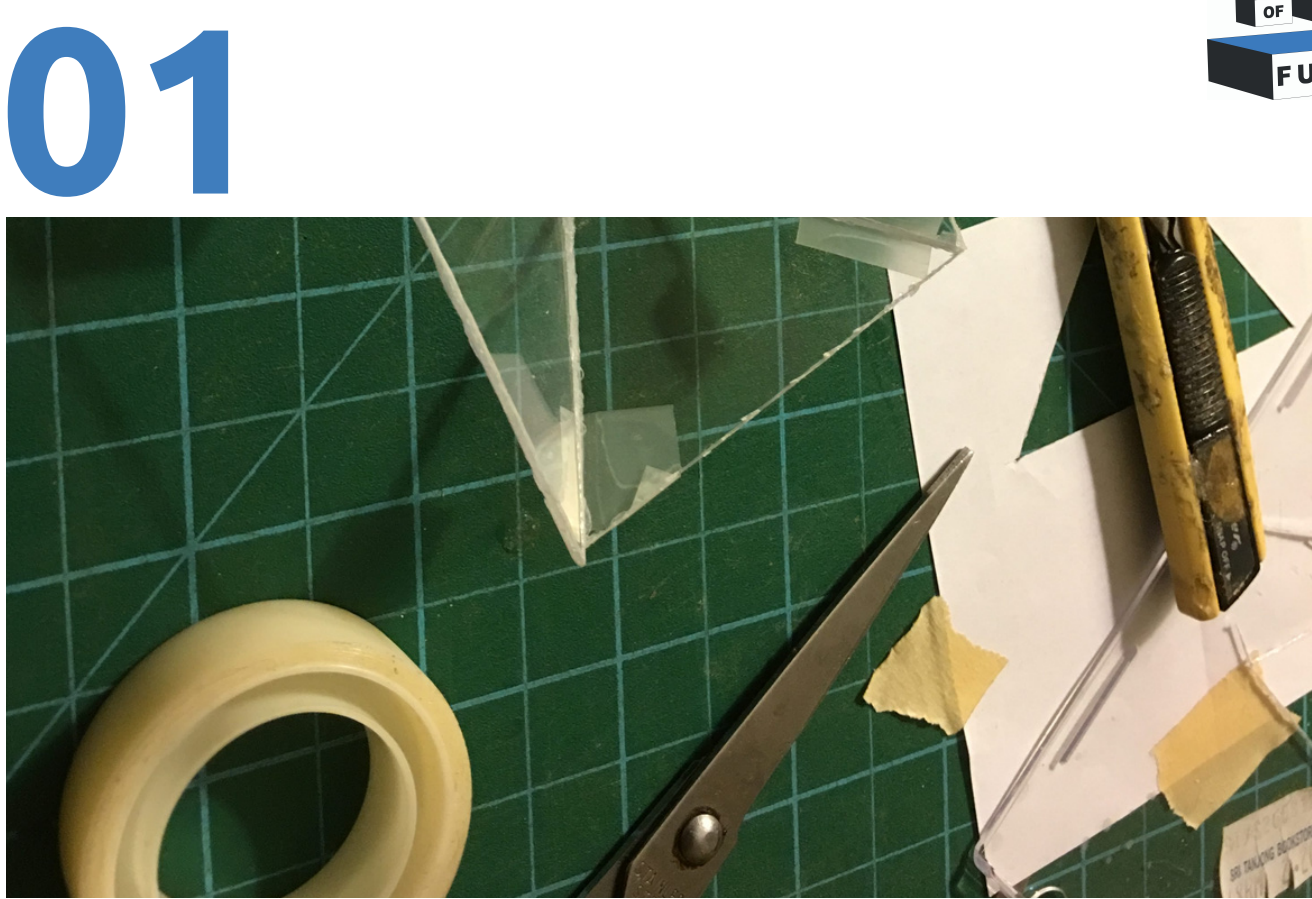

*Photo description: Work in progress cutting the pyramid*

### **LISTĂ DE COMPONENTE**

Veți avea nevoie de foarte puține componente pentru acest proiect.

- [Ecranul computerului cu software](https://processing.org/) de procesare instalat
- Foaie de plastic transparent (ex. PVC)  $\bullet$
- Bandă transparentă  $\bullet$
- Un software de desen (ex. vopsea)  $\bullet$
- Foarfecă

#### **Ce ai de făcut**

Tăiați și asamblați plasticul pentru a forma o piramidă care va reflecta lumina de pe ecranul computerului și, ca rezultat, va afișa o hologramă.

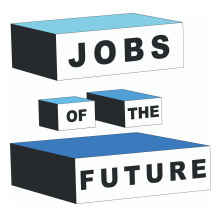

**02**

### **DESCARCĂ INSTRUMENTELE ȘI ASAMBLEAZĂ PIRAMIDA**

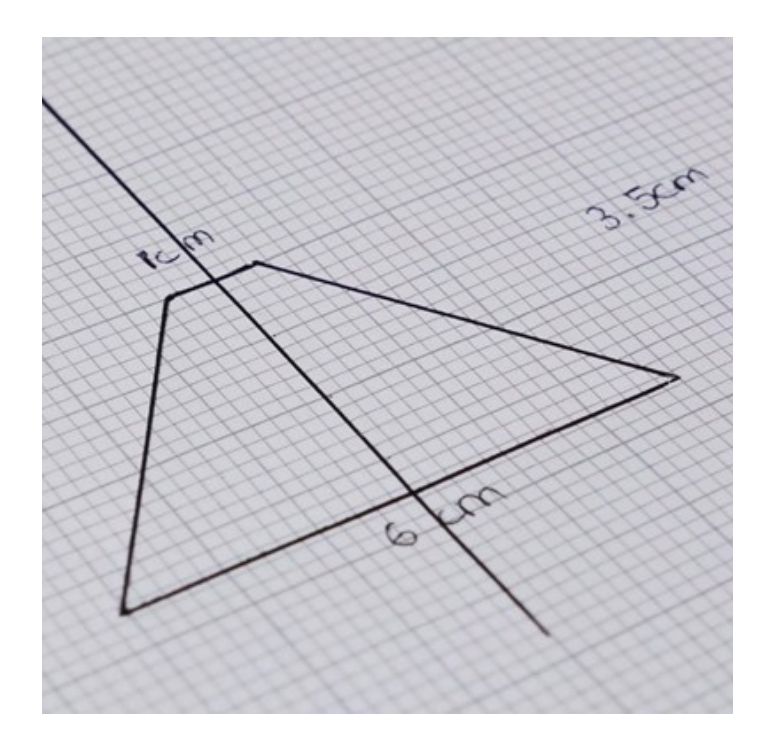

You will need to draw the sides of your pyramid based on the size of your computer screen. To do so you can follow these steps:

- 1. Descărcați software-ul de procesare de pe site-ul oficial și instalați-l pe computer.
- 2. Deschideți codul nostru de procesare pentru a afla dimensiunea piramidei dvs.

**Processing website :** https://processing.org/

**Processing code for hologram :** https://shorturl.at/gkrCD

#### **CALCULEAZĂ DIMENSIUNEA PIRAMIDEI**

Deschideți Procesare și încărcați codul nostru. Rulați programul și ar trebui să puteți vedea un pătrat alb în mijlocul ecranului. Măsurați o latură a pătratului și faceți o înmulțire în cruce pentru a obține dimensiunea celor patru părți ale piramidei.

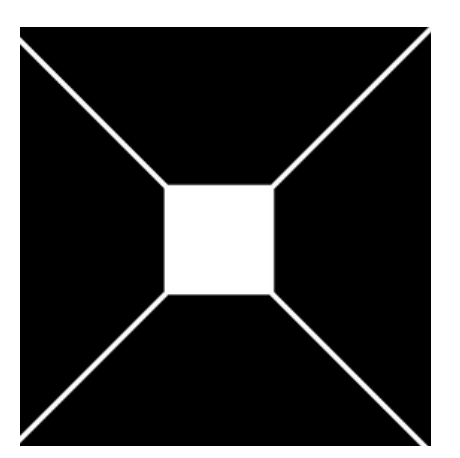

De exemplu, dacă pătratul tău are 2 cm mare, obții următoarele rezultate:

Pătrat de bază: 1cm \* 2cm = 2cm Înălțimea piramidei: 3.5cm \* 2cm = 7cm Partea superioară a piramidei: 6cm \* 2cm = 12cm

Tăiați patru laturi ale piramidei din foaia de hârtie și fixați-le împreună cu o bandă transparentă pentru un rezultat mai bun.

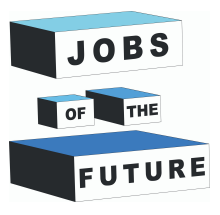

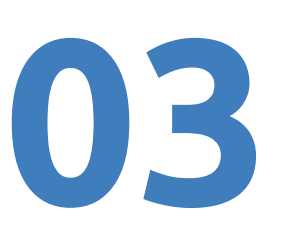

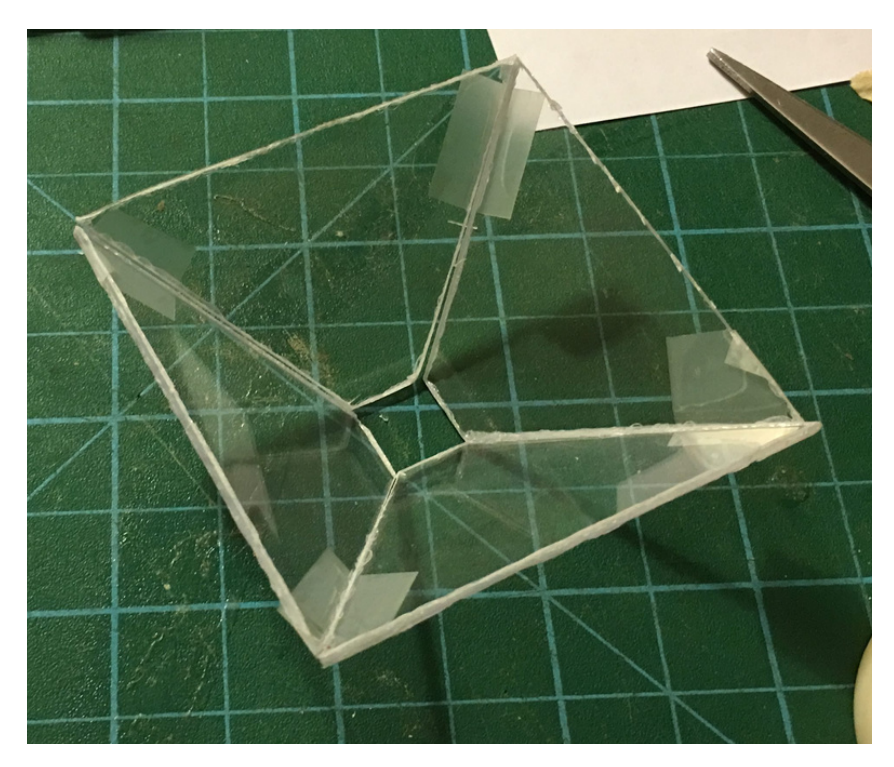

Piramida ta este acum gata să afișeze holograma.

Următorul pas este să faci un desen. Deschideți software-ul de desen preferat și desenați orice doriți într-o pânză pătrată fără fundal (400\*400px).

Salvați-vă imaginea în dosarul de schiță de procesare pe care l-ați descărcat anterior. Acum rulați fișierul hologram\_with\_picture.pde

Software-ul de procesare ar trebui să se lanseze. Un cod complet ar trebui să fie vizibil.

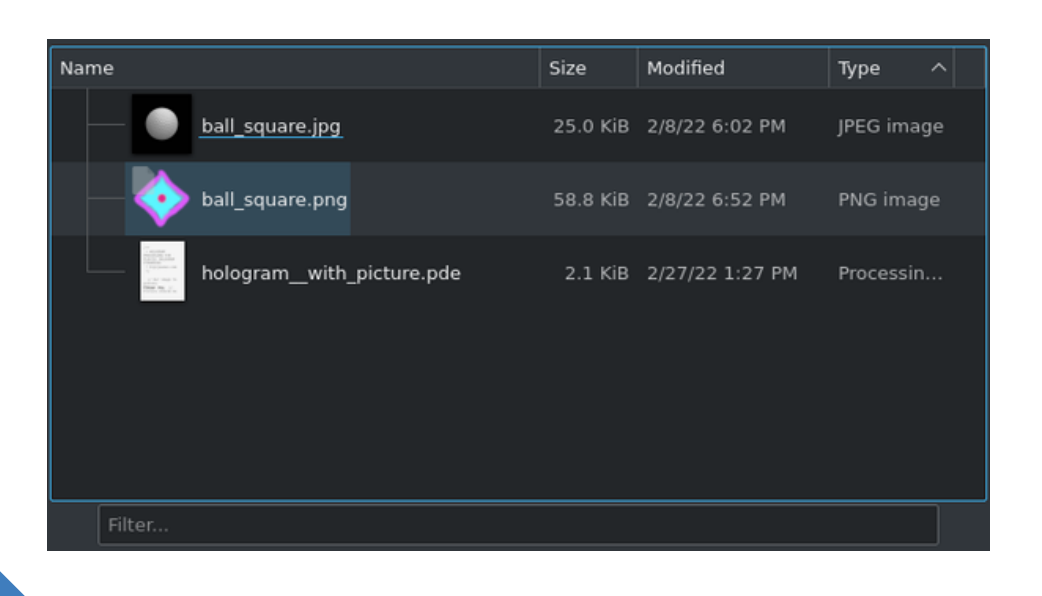

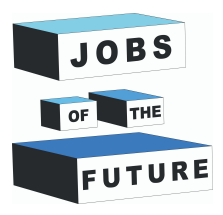

**04**

## **JOACĂ-TE CU CODUL**

Identificați linia 23 a codului. Ar trebui să înlocuiți "ball\_square.png" cu numele și extensia fișierului dvs. Făcând clic pe pictograma de redare, imaginea dvs. ar trebui să fie afișată acum de patru ori pe ecran. Oprește luminile și plasează-ți piramida pe ecran pentru a vedea holograma.

De asemenea, puteți să vă jucați cu valorile de pe rândurile 10 și 11 pentru a modifica dimensiunea imaginii dvs., precum și distanța acestora față de centrul ecranului.

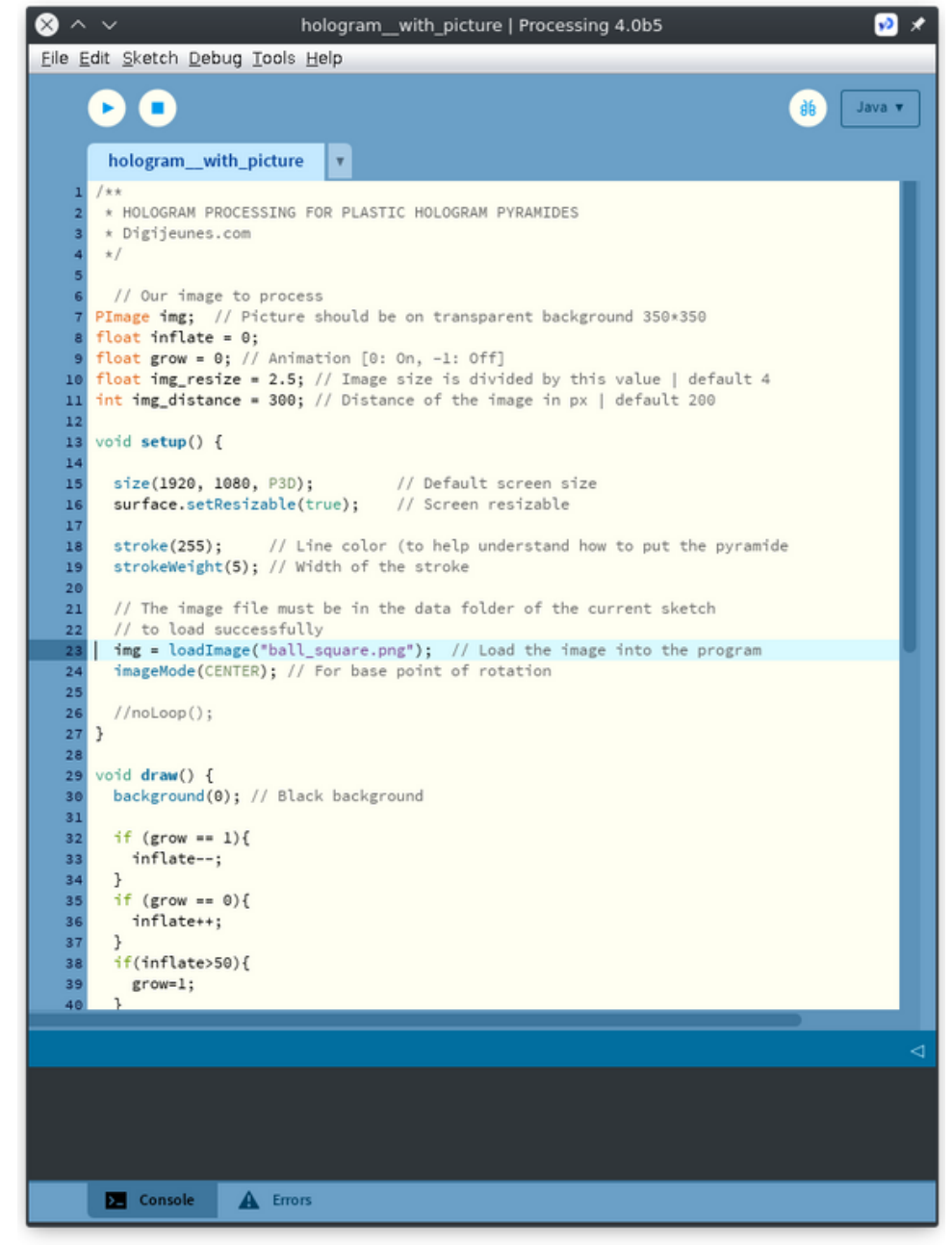

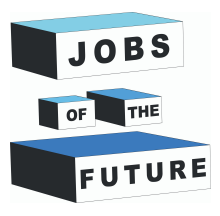

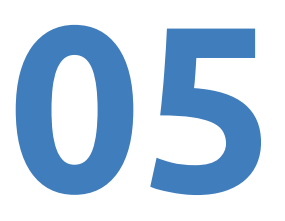

Acesta este modul în care ar trebui să arate ecranul computerului dvs. odată ce apăsați butonul de redare de pe Procesare.

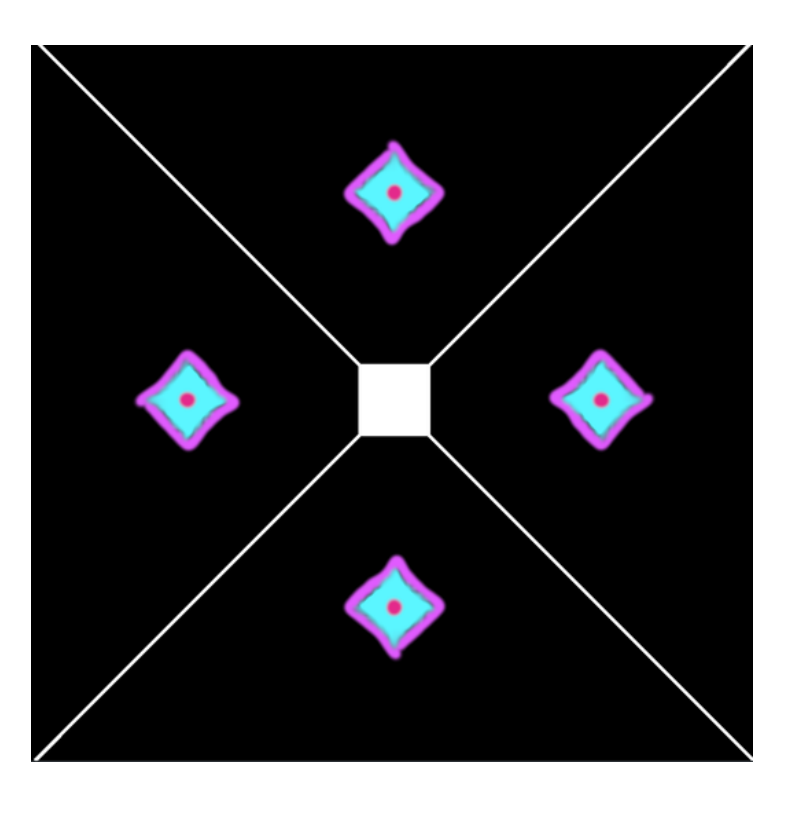

#### **APLICAȚII ÎN VIAȚA DE ZI CU ZI**

Tehnologia hologramelor există de mai multe decenii și există diferite moduri de afișare a hologramelor. Aplicațiile din viața reală ale tehnologiei hologramei includ aplicații în domeniul artelor.

Artiști precum Hatsune Miku sau Michael Jackson, sau chiar politicianul francez Jean-Luc Melanchon l-au folosit pentru a-și transmite propria persoană în diferite locații, ca și cum ar fi de fapt prezenți în diferite locuri simultan.

Unele tehnici de hologramă folosesc o combinație de ventilatoare rotative și leduri pentru a afișa obiectul virtual. Altele includ plasmă fizică care are de fapt o consistență asemănătoare materiei.

Deși aplicațiile hologramelor sunt în prezent limitate, în viitor ne așteptăm să se amplifice în special în industria de publicitate.

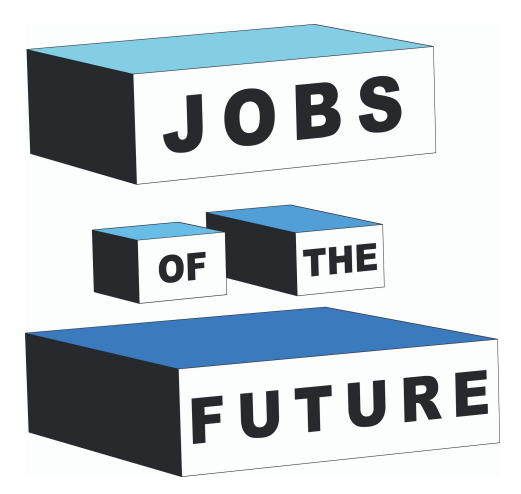

Jobs of the Future este o cooperare internațională cofinanțată de programul Erasmus+ al Uniunii Europene. Acesta își propune să creeze sinergii între întreprinderile active în sectorul tehnologic, organizațiile de tineret și instituțiile de învățământ. Obiectivul este de a sprijini tinerii să-și urmărească propriile obiective profesionale și educaționale în domeniul tehnologiei.

## **Contact**

#### **Jobs of the Future**

www.jobsofthefuture.eu info@digijeunes.com

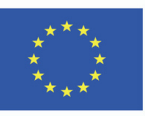

Co-funded by the Erasmus+ Programme of the European Union